# **X. ULUSLARARASI KATILIMLI TIP BİLİŞİMİ KONGRESİ [EasyChair Kullanma Klavuzu](https://easychair.org/conferences/?conf=asyu2016)**

https://easychair.org/conferences/?conf=mia2017 adresine tıklayınız. Karşınıza gelecek ekran

şekildeki gibi olacaktır. Bu ekrandan **"create an account"** bağlantısına tıklayınız.

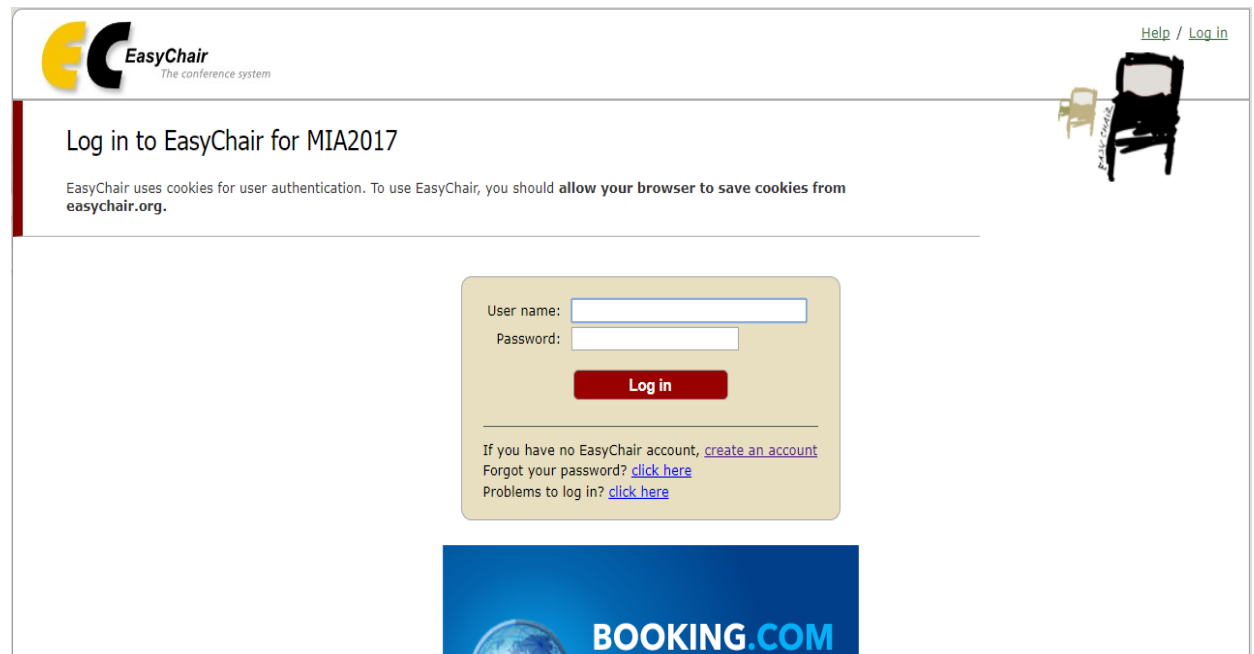

2. aşama olarak ekranda gördüğünüz güvenlik kodunu girip **"continue"** butonuna tıklayınız.

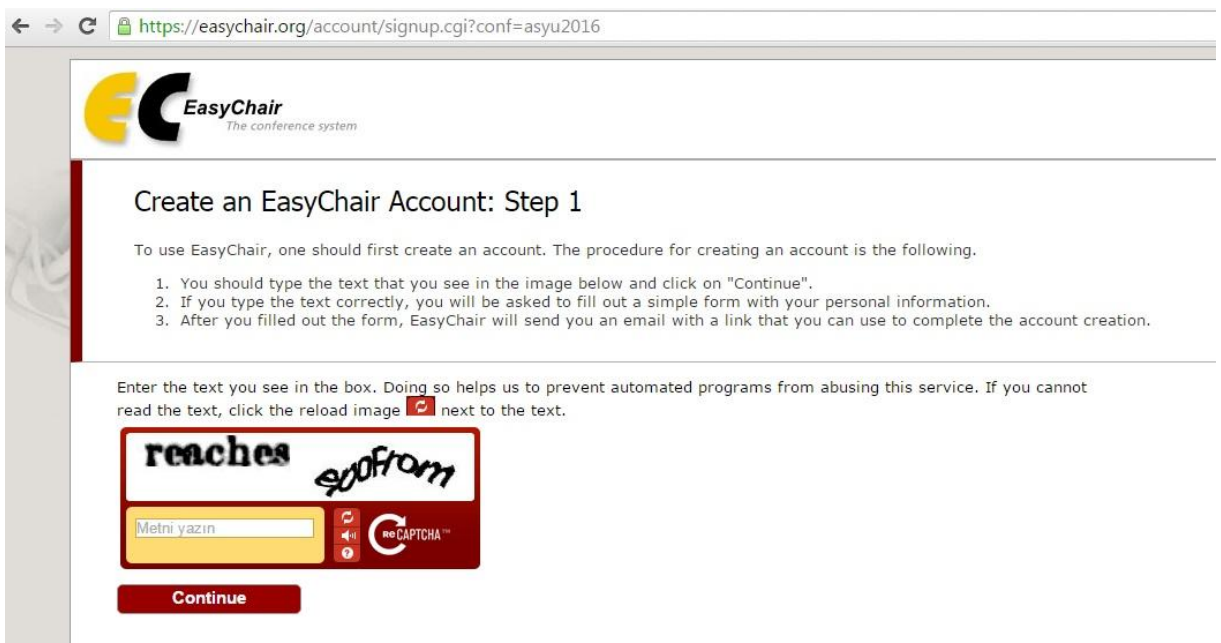

## 3. aşamada ad, soyad ve e-posta alanlarını doldurup, **"continue"** butonuna basınız.

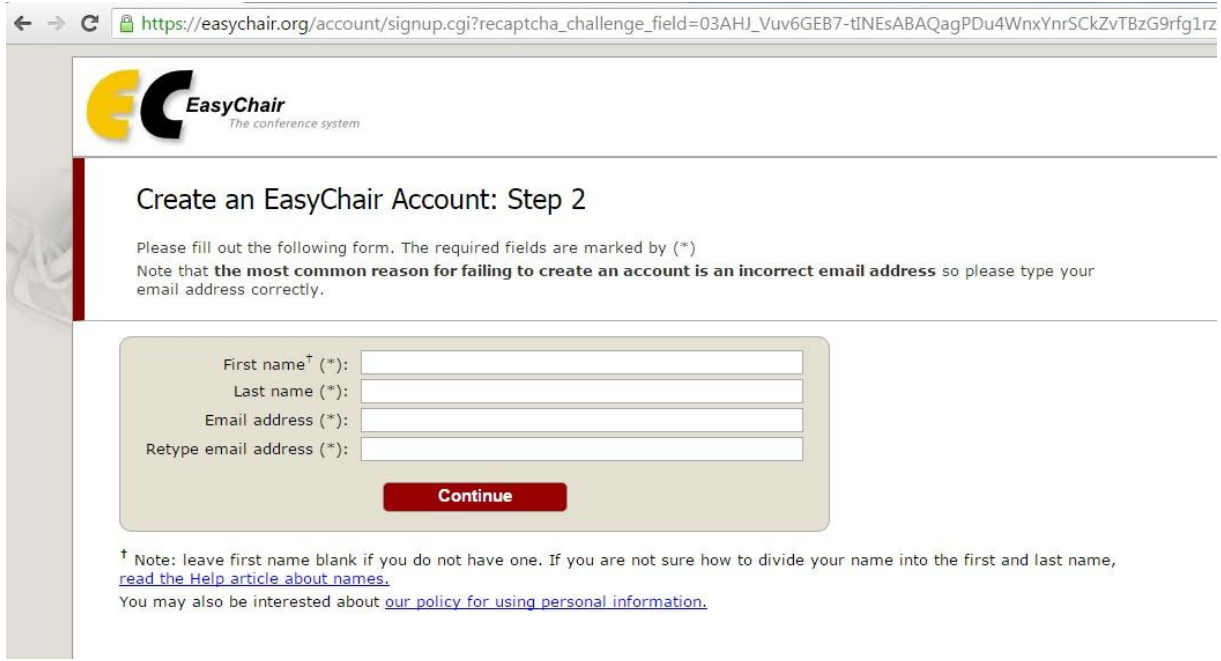

4. aşamada e-mail adresinize gelen linke tıklayarak onaylayınız.

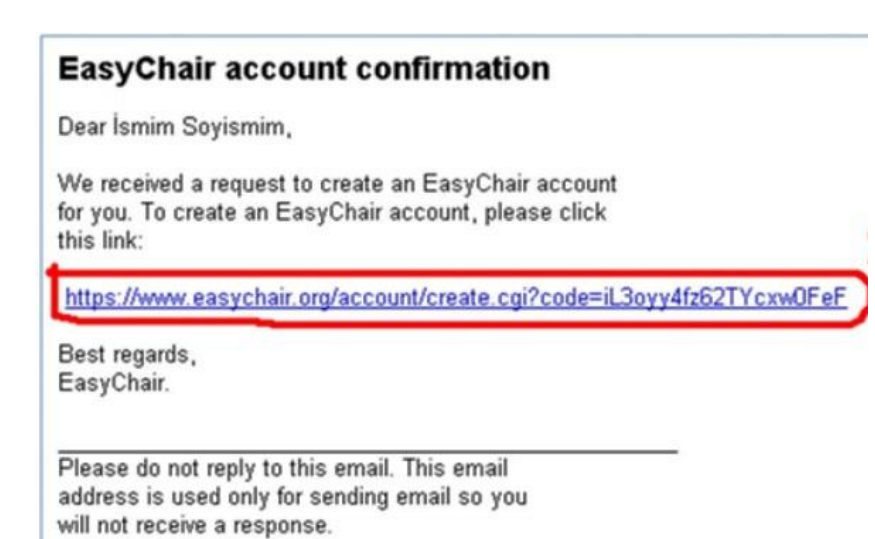

Yukarıdaki şekilde verilen linki onayladıktan sonra çıkan ekranda size sorulan bilgileri doldurup

**"Create my account"** bağlantısına tıklayınız.

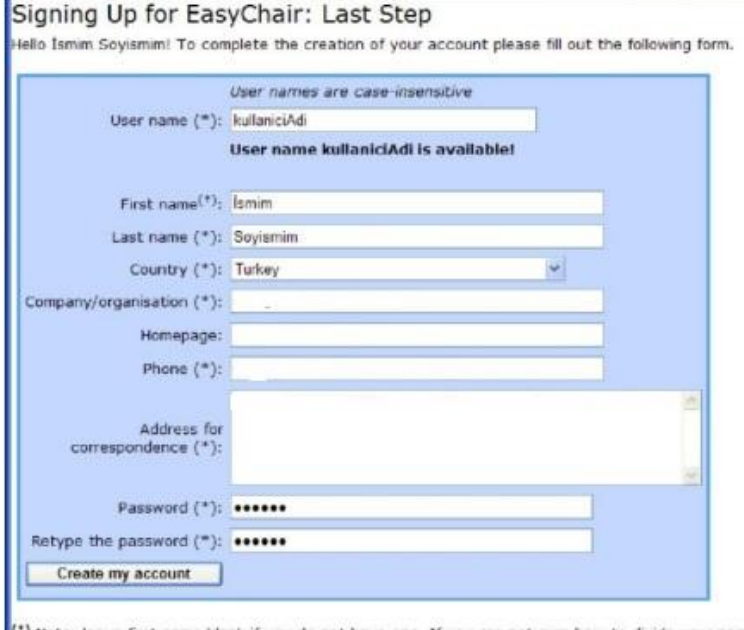

Mote: leave first name blank if you do not have one. If you are not sure how to divide your name into the first and last name, read the Help article about names. You may also be interested about our policy for using personal information.

Son aşama olarak https://easychair.org/conferences/?conf=mia2017 bağlantısına tıklayıp belirlemiş olduğunuz kullanıcı adı ve şifreyle giriş yapabilirsiniz.

Yeni bir bildiri yüklemek için **New Submission** yazısını tıklamanız gerekmektedir. Bu işlemi yaptıktan sonra yazar(lar) ve bildiri hakkında bilgileri gireceğiniz alanları doldurmanız yeterli olacaktır. Alanların doldurulmasından sonra aynı ekran alanında altta yer alan **Uploads** kısmında bildirinizi sisteme yükleyip **Submit** butonuna basarak bildirinizi sisteme yükleme işlemini tamamlayınız.

### New Submission for MIA2017

Follow the instructions, step by step, and then use the "Submit" button at the bottom of the form. The required fields are marked by (\*).

#### **Author Information**

For each of the authors please fill out the form below. Some items on the form are explained here:

- . Email address will only be used for communication with the authors. It will not appear in public Web pages of this conference. The email address can be omitted for authors who are not corresponding. These authors will also have no access to the submission
- page.<br>• Web page can be used on the conference Web pages, for example, for making the program. It should be a Web page of the
- author, not the Web page of her or his organization.<br>
Each author not the Web page of her or his organization.<br>
 Each author marked as a corresponding author will receive email messages from the system about this submissi be at least one corresponding author.

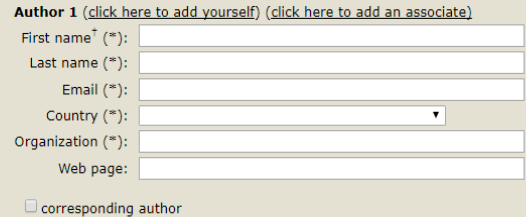

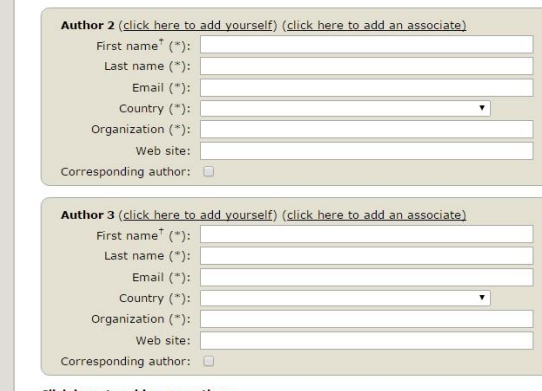

Click here to add more authors<br><sup>†</sup> Note: leave first name blank if there is no first name. If you are not sure how to divide a name into the first and last name,<br>read the Help article about names.

### Title and Abstract

The title and the abstract should be entered as plain text, they should not contain HTML elements.

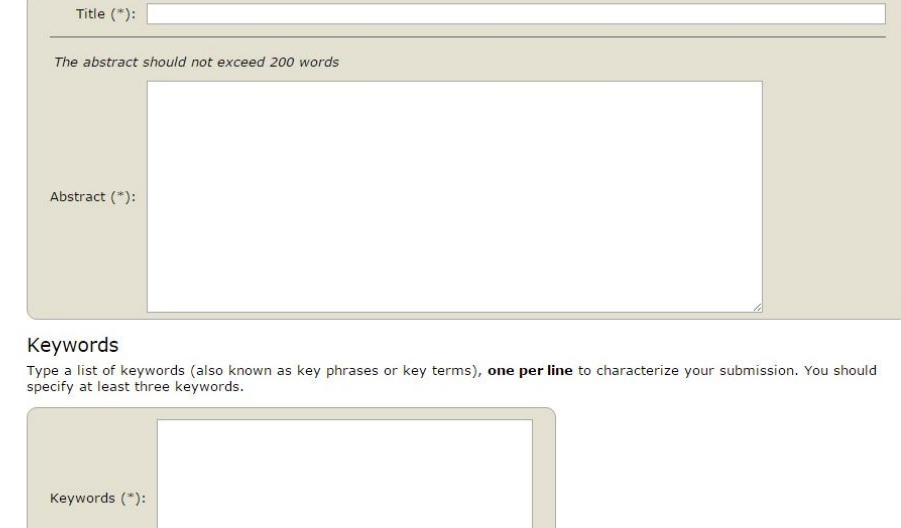

## Uploads

The following part of the submission form was added by MIA2017. It has neither been checked nor endorsed by EasyChair

Paper. Upload your paper. The paper must be in PDF format (file extension .pdf) Dosya Seç Dosya seçilmedi

### Ready?

If you filled out the form, press the 'Submit' button below. Do not press the button twice: uploading may take time!

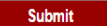